**1.1.13** 

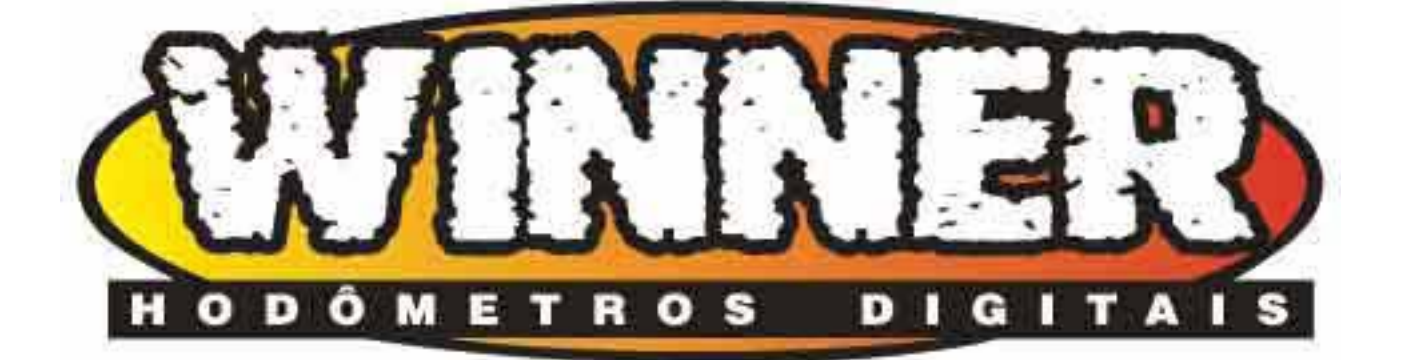

# **CORMMED/WINNER**

# **MANUAL DE OPERAÇÃO**

**8912 - GI E GII** 

CORMMED/WINNER -(31) 3466-2763 / 3482-4955 - www.cormed.com.br / www.cormed@cormed.com.br Rua São Roque, 400 / loja 04 - Bairro Sagrada Família - Belo Horizonte - M.G. - Cep:31.035-460 Pg-1 - 26/01/04 - 09:24

### **ÕNDICE 8912MAN.DOC**

- 1. Apresentação
- 2. Principais características do Winner NAV 8912
- 3. Componentes do navegador
- 4. Descrição das funções do teclado
- 5. Lay  $-$  out do visor
- 6. Ligações elétricas do Winner
- 7. Programando horários (Largada automática, Hora oficial)
- 8. Funções
	- 8.1. Definindo o perímetro da roda / Passo
	- 8.2. Ajustando os limites do Beep (-) atrasado
	- 8.3. Ajustando os limites do Beep (+) adiantado
	- 8.4. Ajustando o Beep de referência
	- 8.5. Liga Beep
	- 8.6. Selecionando o tipo de prova
	- 8.7. Tol. p/ marcar P.C. (Geração II GII)
	- 8.8. Selecionando o tipo de relógio
	- 8.9. Habilitando a navegação
	- 8.10. Função da tecla zero externa (Geração II GII)
	- 8.11. Tipo de Tela (Geração II GII)
	- 8.12. Verificando o hodômetro total
	- 8.13. Aferição do hodômetro
- 9. Programação do Winner
- 10. Instalação e cuidados de manutenção
- 11. Baterias (Carga e Autonomia)
- 12.Termo de garantia
- 13. Exemplos de programação (Alguns tipos de prova Moto, Carro e a Pé)
- 14. Fotos de detalhes de instalação
- 15. Acessórios / Detalhes de Instalação
- 16. Guia rápido de uso

CORMMED/WINNER -(31) 3466-2763 / 3482-4955 - www.cormed.com.br / www.cormed@cormed.com.br Rua São Roque, 400 / loja 04 - Bairro Sagrada Família - Belo Horizonte - M.G. - Cep:31.035-460 Pg-2 - 26/01/04 - 09:24

### 1. Apresentação

Congratulações por você ter escolhido o navegador Winner 8912 GII . Desenvolvido com a mais alta tecnologia digital para tornar a navegação em provas de enduro de motocicleta e carro mais simples, seguras e precisas. A CORMMED/WINNER se orgulha de ter o mais preciso navegador da categoria chegando a 1 milímetro no perímetro da roda.

Além da programação via teclado bem simples, o Winner dispõe ainda de transferência via cabo "chupeta", via memória externa, via PC e INTERNET e recebendo ainda de outros navegadores.

Aliado a sua simplicidade e precisão possui um sistema de digitação a prova de erros da planilha que garante uma correta informação ao piloto durante toda a prova.

Possui ainda uma programação de aviso sonoro por Beep que avisa ao piloto se ele está atrasado ou adiantado na prova.

Não precisa ser ligado à energia do veículo pois possui uma bateria recarregável com autonomia de longa duração de 40 a 80 horas.

#### **2. Principais características do Winner NAV 8912**

- Aceita programação de outro hodômetro via cabo, Internet e memória externa
- Autonomia por bateria de 40 a 80 horas
- Bateria interna com carregador bivolt ou 9 volts (GII)
- Beep adiantado, atrasado e na referência
- Não há necessidade de anotar o número de trechos da planilha
- Aceita atÈ 800, 400 trechos na memÛria interna e 400 na mem. externa
- Precisão de 1 milímetro no perímetro da roda
- Atualização rápida de tela
- Sistema de digitação a prova de erros da planilha
- Software para transferência de dados, correção e digitação da planilha a prova de erros

CORMMED/WINNER -(31) 3466-2763 / 3482-4955 - www.cormed.com.br / www.cormed@cormed.com.br Rua São Roque, 400 / loja 04 - Bairro Sagrada Família - Belo Horizonte - M.G. - Cep:31.035-460 Pg-3 - 26/01/04 - 09:24

- Memória externa para transferência de programação para outro hodômetro
- Botoeira para correção de Km rodado zero ou PC para guidom ou prancheta
- Chave liga/desliga por toque
- 100% nacional
- Aceita cabo magnético / mecânico ou eletrônico.
- Aferição automática do perímetro da roda, com gravação na memória
- Cronômetro regressivo / hora local ou cronômetro da prova
- Simulador incorporado no próprio aparelho
- Marcação de PC (GII)
- Largada automática e cronômetro ajustável
- Seleção do tipo de prova Moto / Carro ou a Pé
- Display com iluminação (opcional)
- Indicação de bateria baixa (LB)
- Teclado numérico
- Bateria de lítio interna para 2 anos e relógio que não perde as horas mesmo com a bateria recarregável descarregada
- Suporte para fixação na prancheta ou dois parafusos por baixo
- Caixa plástica de alto impacto a prova de choque, raios UV e resistente a água
- Mantém os dados na memória interna ou externa por mais de 100 anos mesmo sem bateria
- Pode ser usado com ou sem navegação
- Sistema de transferência e digitação de dados via teclado numérico, via cabo chupeta, via memória externa e via PC direto ou pela INTERNET ou outro navegador
- Dimensão 13,5 X 10 X 3,5 cm
- Peso 300 gramas com baterias.

### **3. Componentes do navegador**

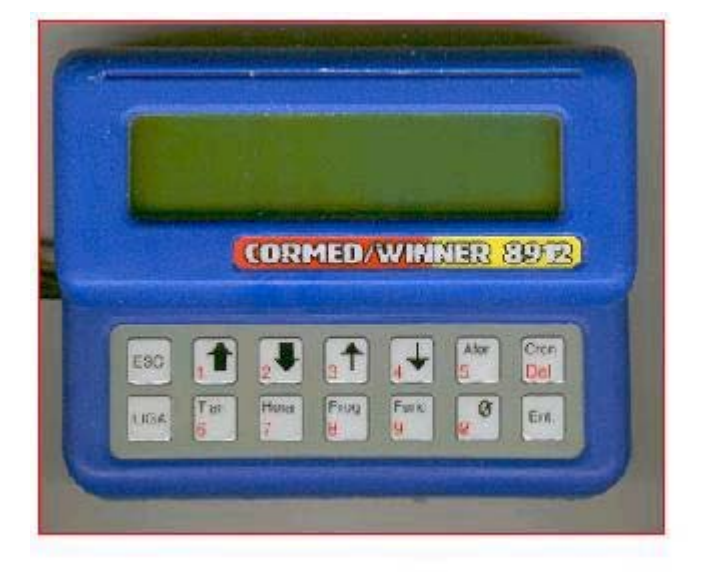

#### Memória externa

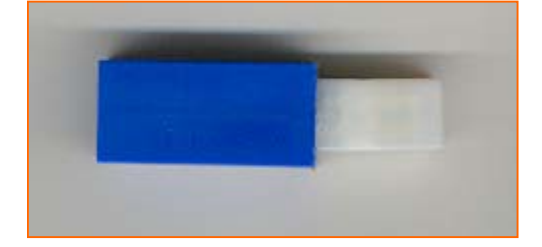

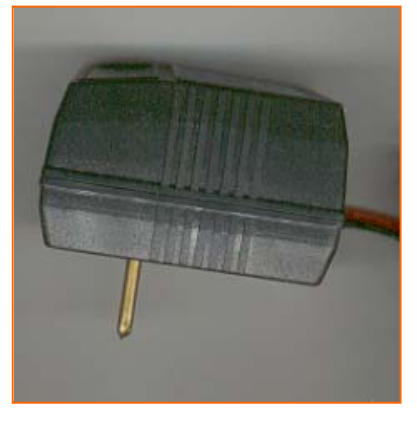

Carregador de baterias

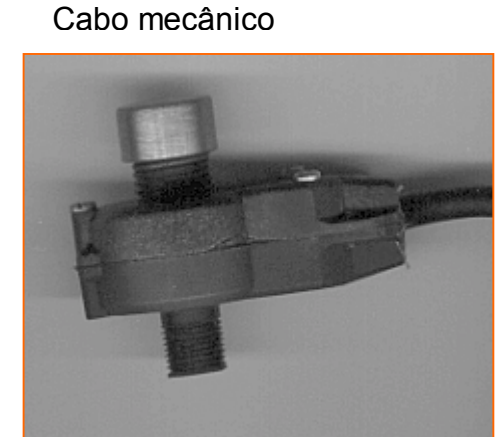

CORMMED/WINNER –(31) 3466-2763 / 3482-4955 – www.cormed.com.br / www.cormed@cormed.com.br Rua São Roque, 400 / loja 04 – Bairro Sagrada Família – Belo Horizonte – M.G. - Cep:31.035-460 Pg-5 - 26/01/04 - 09:24

## Navegador 8912 GI ou GII Botoeira de Guidom ou Prancheta

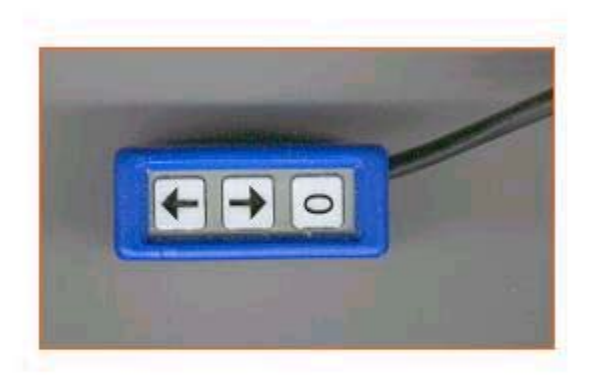

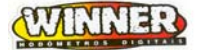

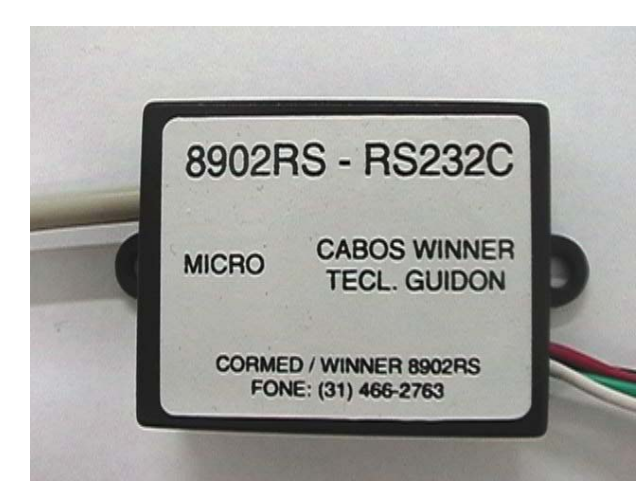

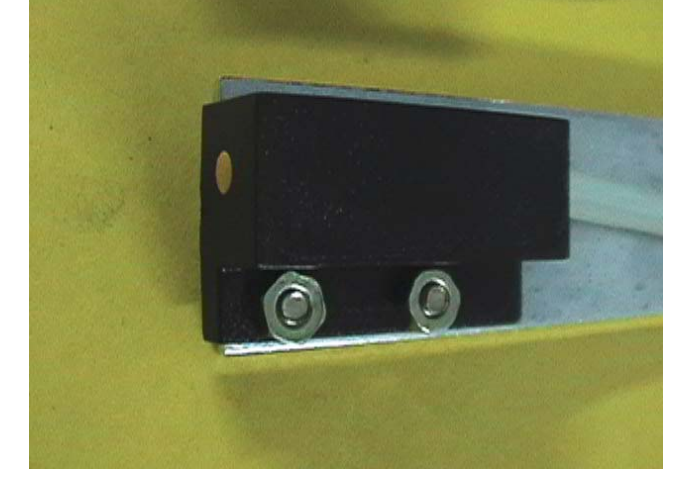

Cabo RS-232C Cabo magnético da Roda

4. Descrição de funções do teclado

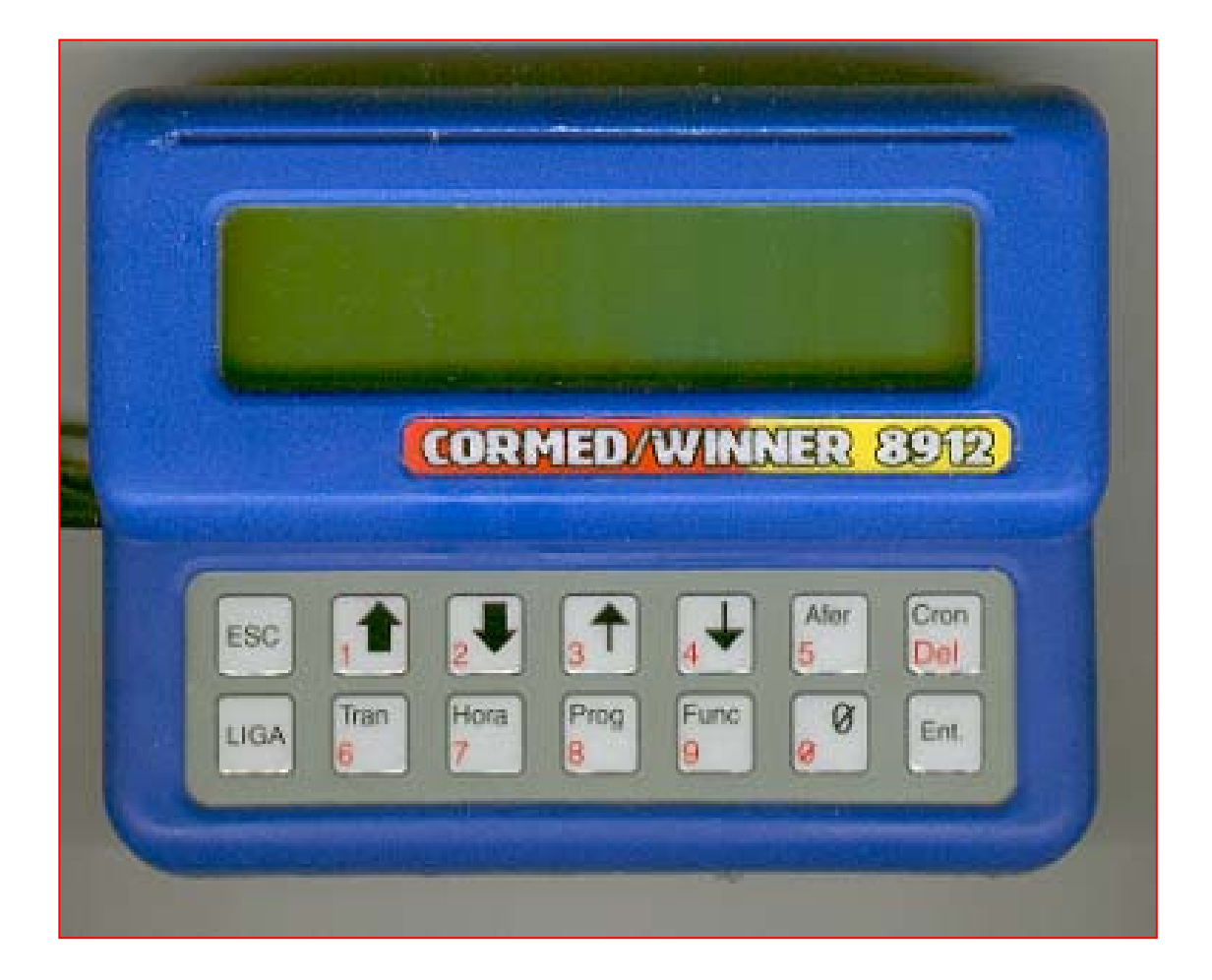

CORMMED/WINNER –(31) 3466-2763 / 3482-4955 – www.cormed.com.br / www.cormed@cormed.com.br Rua São Roque, 400 / loja 04 – Bairro Sagrada Família – Belo Horizonte – M.G. - Cep:31.035-460 Pg-6 - 26/01/04 - 09:24

**Esc –** A tecla ESC aborta qualquer operação, sai de qualquer tela a qualquer momento que se desejar

- **1 1** Número 1/ seta aumenta o Km rodado (1.00 **1** 2.00)
- **2 -** Número 2 / seta diminui o Km rodado (2.00 **1.00)**
- **3**  $\uparrow$  Número 3 / seta aumenta os mts rodados (2.10  $\uparrow$  2.30)
- **4 ⊥** Número 3 / seta diminui os mts rodados (2.30 **L**2.10)
- **5 Afer** Ao se acionar esta tecla por 2 segundos, aparece a tela de aferição automática do perímetro da roda
- **6 Tran** Ao se acionar esta tecla por 2 segundos aparece uma següência de telas que diz respeito a transferência de dados (PC/Winner – Winner/PC – Mem. Externa/Winner – Winner/Mem. Externa
- **7 Hora** Acionando esta tecla por 2 segundos, abre-se a tela hora e cronômetro inicial
- **8 Prog** Acionando-se esta tela por 2 segundos, abre-se a tela de programação (apagamento de programa, inserção de trechos e correção de trechos ou programação)
- **9 Func** Acionando-se esta tecla por 2 segundos, aparece uma seqüência de telas que permite você ajustar várias funções :
- 1º Tela Perímetro da roda ou passo (GII)
- 2º Tela Beep atrasado
- 3º Tela Beep adiantado
- 4º Tela Beep referência
- 5º Tela Liga/desliga Beep
- 6º Tela Seleção Moto/Carro
- 7º Tela Tolerância para Marcar PC (GII)
- 8º Tela Maximo pontos perdidos (GII)
- 9º Tela Tipo de relógio (relógio ou cronômetro regressivo)
- 10º Tela Habilitação de navegação
- 11º Tela Função tecla zero externa (GII) (Teclado do guidom)

CORMMED/WINNER -(31) 3466-2763 / 3482-4955 - www.cormed.com.br / www.cormed@cormed.com.br Rua São Roque, 400 / loja 04 - Bairro Sagrada Família - Belo Horizonte - M.G. - Cep:31.035-460 Pg-7 - 26/01/04 - 09:24

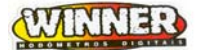

12º Tela – Tipo de Tela (GII) (Tipo de Zomm e Espaçamento)

13º Tela - Hodômetro total

**0** – Zero Pode ser usada como tecla auxiliar na (GII)

**Ent** – Esta tecla confirma dados digitados e se usada nas telas, ficam com estão sem se alterar

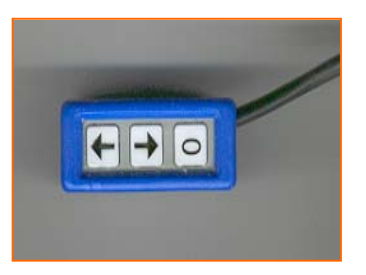

#### **Teclado de Guidom**

- Sobe metros
- **L** Desce metros
- **0** Zerar hodômetro ou auxiliar no (GII)
- **5. Lay out do Visor**

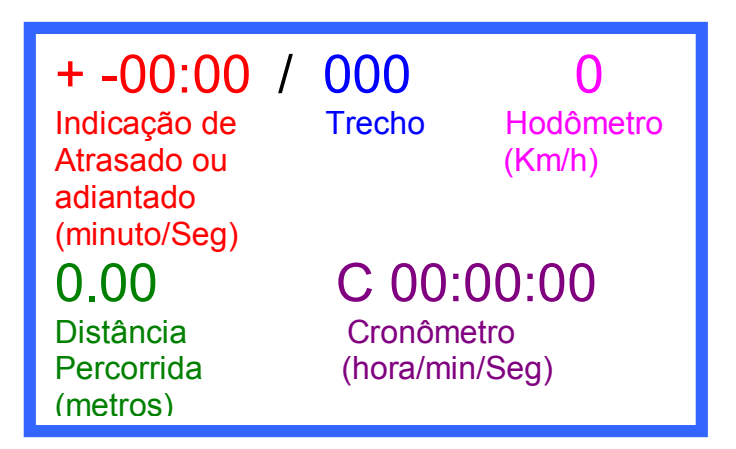

Este é o visor que será mostrado durante a prova.

No canto esquerdo superior (+-00:00), temos a indicação de adiantado ou atrasado na prova. Se estivermos com o Beep At e o Beep Ad ajustados e o sinal de Beep liberado e estivermos navegando fora da faixa ajustada, será emitido um sinal sonoro que avisa atraso ou adiantamento na prova.

No centro superior, temos a indicação do trecho que está sendo percorrido naquele momento (000), a letra a seguir indica o tipo de trecho no Carro e a Pé (GII) No canto superior direito temos a indicação da velocidade instantânea que estamos desenvolvendo na prova (0).

No canto inferior esquerdo temos a distância percorrida em metros (0.00).

No canto inferior direito temos o cronômetro da prova que é disparado no momento em que somos liberados para início de prova (00:00:00).

#### **6. Ligações elétricas do Winner**

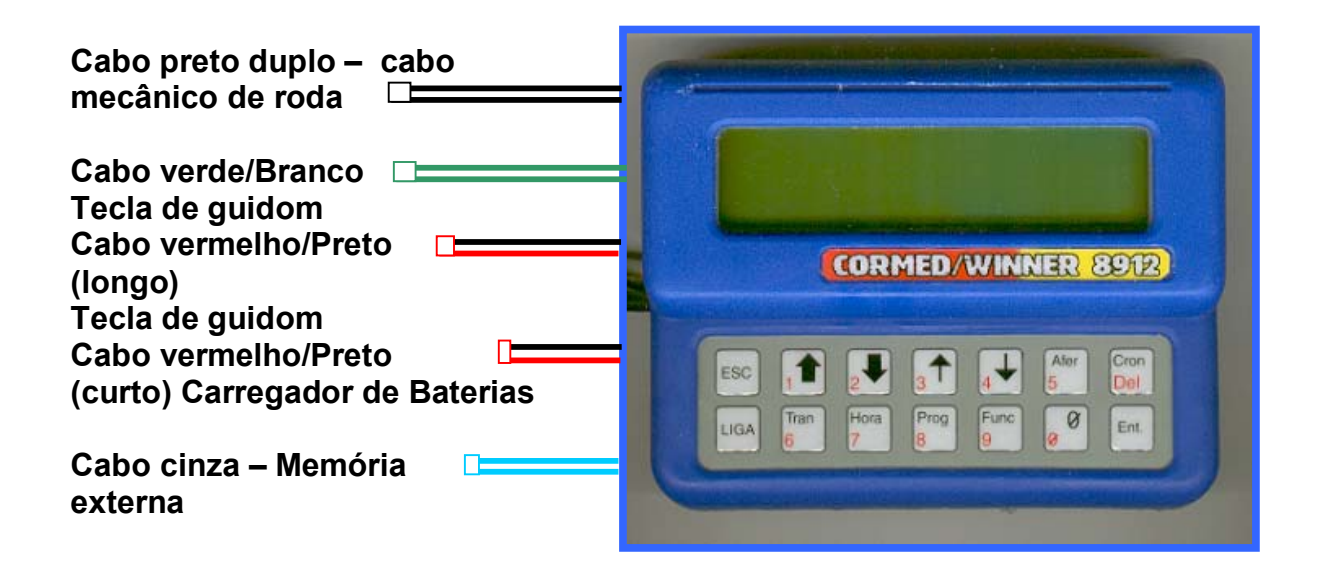

Para conexão com o PC, liga-se o cabo Verde/Branco no Verde/Branco do cabo RS232C

e o Vermelho/Preto longo do Winner no Vermelho/Preto do cabo RS232C

(o cabo RS232C È opcional e vendido separadamente).

Obs: (GII) cabo de 4 pinos de cor cinza com ponta verde.

Para carregar a bateria ligue o carregador nos fios preto/vermelho (curto) do Winner ( (GII) cabo cinza com ponta preta )e deixe carregar o por no mínimo 6 e no máximo 12 horas. O carregador e bivolt automático pode ligar em 110/220 Volts sem problema ele se ajusta sem necessidade de virar chave.

### **7. Programando horários (Horário de Largada)**

No Winner existem duas possibilidades de se programar horários. Você pode ajustar o horário atual e o horário de largada da prova. Esta facilidade lhe permite dar partida automática no navegador na hora prevista de sua largada.

Para programar horários proceda da seguinte forma:

Acione a tecla [Hora/7] – aparecerá no display dois horários, um superior horário de largada um inferior, horário atual.

Para ajustar o horário de largada, pressione a tecla (Cron/Del) – O traço aparecerá abaixo do zero da direita do horário de largada.

Para ajustar o horário faça o seguinte:

Suponha que a hora atual é 09:00:00 e você largará às 10:30:00

- Pressione a s teclas na seguinte ordem  $1,0,3,0,0,0 1$  aparecerá no display 10:30:00 Caso ocorra algum erro no momento da digitação, é só pressionar a tecla Del que o ultimo número digitado será apagado.
- Para ajustar o horário atual pressione, ao finalizar o ajuste do horário de largada, a tecla Ent., agora o cursor passa para o horário atual. Para ajusta-lo faça o mesmo procedimento anterior colocando a hora atual Ex:  $09:00 - 0,9,0,0,00$ .
- Ao finalizar o ajuste aperte a tecla Ent. duas vezes para que o relógio da hora atual comesse a funcionar ou seja se o navegador já esta disparado ele não ira disparar novamente.
- Para voltar para a tela principal pressione a tecla [Ent.] de novo ou [ESC].

Se você não quer que o Winner dê partida automaticamente digite 00:00:00 no Horário de largada. A tecla Cron tem prioridade, se pressionada primeiro, o Winner começará a funcionar.

Para parar o cronômetro pressione e mantenha acionada a tecla Cron por 2 segundos.

#### Ajustando seu Cronômetro no meio da prova:

Pode ser necessário que você ajuste seu cronômetro no meio da prova.

Ex: Você quer colocar seu relógio com 01:30:00 siga os passos.

- 1- Coloque o relÛgio do navegador com hora local ou Regressivo na tela principal.
- 2- Acione a tecla [Hora/7] por 2 segundos abre a tela Hr Lar: 00:00:00 Hr Atu: 10:02:00 acione mais uma vez um leve toque a tecla [Hora/7] aparece a tela Cron. Inicial : Hr Ini: 00:00:00 digite 01:30:00 esse È o horário que você quer iniciar sua navegação acione enter duas vezes vai para tela principal em seguida acione a tecla (Cron Del) para dispara o cronômetro que ira começar com c 01:30:00 e daí para frente, seguida você vai puxar o trecho use as setas para cima e para baixo as referências vão passando e os trechos também, no 8912 GII você pode ir direto para um trecho acionando a tecla (8 Prog) aparece a opção Ir Tr e você digita o trecho e vai direto para o trecho digitado. (Obs: Este recurso Ir Tr só aparece quando o cronômetro esta disparado ou seja na hora da prova).

#### 8. Funções (Obs: A tecla [ESC] aborta qualquer tela, voltando a tela principal)

### **8.1. Definindo o perÌmetro da roda**

**Valores Default: -** Moto aro 21' cabo magnético Perímetro = 2.100.

Moto aro 21' cabo mecânico Perímetro = 0.700.

**Sensor Magnético:**Inicialmente deve-se usar a medida de 2.100 para perímetro para motos com aro 21î o piso com o piloto sobre a moto e o pneu calibrado como no dia da prova.

**Cabo mecânico:**Para uso do cabo mecânico é importante observar que para cada volta da roda o cabo fará de 3 a 4 voltas no desmultiplicador. Sendo assim, para um mesmo

perímetro da roda, o valor a ser inserido no hodômetro será um número menor, na faixa de 0,700.

**Exemplo:** Pressione e segure por 2 segundos a tecla Func/9, ajuste o valor do perímetro da roda para 9.999 (quase 10 metros).

Marcar um ponto na roda, dar 10 giros e verificar o valor marcado no indicador de distância (tela principal  $-$  display inferior esquerdo). Se o valor indicado for 0,35, 350m,

dividir o perímetro encontrado (fórmula anterior) por 3,5.

PerÌmetro = 2,100 **Valor/Ajuste** = 2,100/3,5

 $= 0,600$  (este será o valor a ser inserido através de [Func/9] – **Perímetro da Roda** Na hora da prova use o ajuste automático para que seu hodômetro fique aferido com o hodômetro utilizado para levantamento da prova (instruções mais detalhadas a frente).

# **8.2. Ajustando os limites do Beep (-) atrasado (Beep At)**

Este sinal de Beep tem a função de avisar ao piloto que ele se encontra atrasado na prova. Ao ser acionado emite dois beeps curtos a cada 3 segundos.

Permite o ajuste de limite mínimo e limite máximo. O limite mínimo (MIN) está ajustado de fabrica –15 segundos, ou seja se a função beep estiver ativa (liga beep – Func/9 tela 5), quando o piloto atingir um atraso de –15s, o beep será ativado. Este beep só para após o valor cair abaixo de -15s ou ultrapassar o valor pré-ajustado no limite MAX.

Ajustando o Beep At: Pressione e segure por 2 segundos a tecla Func/9, vá para a Segunda tela através de comandos de Ent. O cursor se posiciona inicialmente no limite de MAX. Para entrar com um novo valor, delete o valor atual e ajuste o novo  $-Ex. 1:00$ minutos - 1,0,0 [Ent.]. Após o [Ent.]., o cursor passa para o MIN, proceda da mesma maneira para inserir o valor desejado. Após, Ent., Esc para sair ou Ent. para a próxima função. Obs: 1:00 minuto é o ajuste máximo aceitável.

## **8.3. Ajustando os limites do Beep (+) adiantado**

Este sinal de Beep tem a função de avisar ao piloto que ele se encontra adiantado na prova. Ao ser acionado emite dois beeps curtos a cada 3 segundos.

Permite o ajuste de limite mínimo e limite máximo. O limite mínimo (MIN) está ajustado de fabrica +1 segundo, ou seja se a função beep estiver ativa (liga beep – Func/9 tela 5), quando o piloto atingir um adiantamento +1s o beep será ativado. Este beep só para após o valor cair abaixo de +1s ou ultrapassar o valor pré-ajustado no limite MAX.

### **Ajustando o Beep Ad**:

Pressione e segure por 2 segundos a tecla Func/9, vá para a Segunda tela através de comandos de Ent.

O cursor se posiciona inicialmente no limite de MAX. Para entrar com um novo valor, delete o valor atual e ajuste o novo  $-$  Ex. 1 minutos  $+$  1,0,0 Ent.

Após o Ent., o cursor passa para o MIN, proceda da mesma maneira para inserir o valor desejado. Após, Ent., Esc para sair ou Ent. para a próxima função.

**Obs**: Na norma atual de enduro, para cada segundo atrasado na prova o piloto perde 1,2 ou 3 pontos ao passar pelo PC e para cada segundo adiantado o piloto perde 1,2 ou 3 pontos, variando pelo tipo de prova.

Obs: A cada 3 segundos são acionados os beeps de alarme atrasado ou adiantado por isso quando programado beep para começar disparo com 15 segundos ele dispara com 18 segundos por exemplo. Obs: 1:00 minuto é o ajuste máximo aceitável.

#### 8.4. Ajustando o Beep de referência

Esta função permite ao piloto ajustar em metros (máximo 50m) uma distância antes de uma referência que ele quer ser avisado para uma mudança de média, neutro, zerada ou para

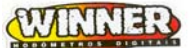

referências que saiam da trilha principal. Avisa o piloto com antecedência que vem alguma mudança pela frente.(Mudanças de média, neutro ou zero)

Veja o exemplo de planilha ao lado.

Se ajustarmos o Beep referência para nos avisar a 50 metros de uma mudança de média, teríamos aviso em 1, 2, 5 e 7 pois nestes pontos ocorre o zeramento e mudança de mÈdia.

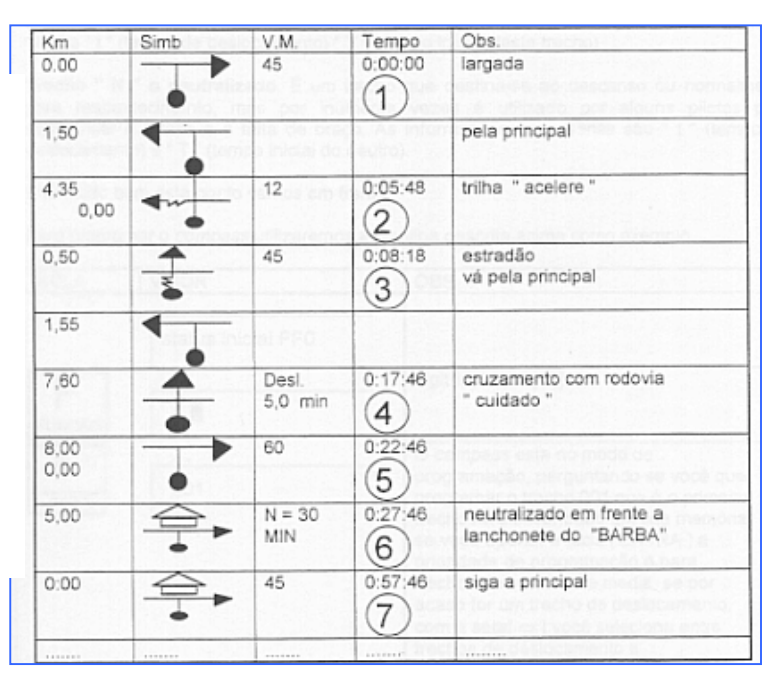

#### **8.5. Liga Beep**

Esta função habilita ou desabilita o Beep.

Pressione e segure por 2 segundos a tecla [Func/9] e vá para a quinta tela através de comandos de Ent. Pressionando-se qualquer tecla numérica alterna-se entre sim e não (S/N) Ent. Esc. para sair da tela e Ent. para a próxima.

#### **8.6. Selecionando o tipo de prova**

Nesta página você define se a prova será para Moto, Carro e A pé no GII. A diferença está na hora de programação. Para Moto se coloca a referência e depois o tempo, o Winner calcula a velocidade média do trecho. Para carro coloca-se a Velocidade referência e depois a referência o Winner calcula o tempo.

Pressione e segure por 2 segundos a tecla [Func/9], vá para a sexta tela através de comandos de Ent. Pressionando-se qualquer tecla numérica alterna-se entre Moto / Carro ou a Pé Ent. Esc. para sair da tela e Ent. para a próxima.

CORMMED/WINNER -(31) 3466-2763 / 3482-4955 - www.cormed.com.br / www.cormed@cormed.com.br Rua São Roque, 400 / loja 04 - Bairro Sagrada Família - Belo Horizonte - M.G. - Cep:31.035-460 Pg-14 - 26/01/04 - 09:24 Obs: Maiores detalhes de programação nos exemplos a frente.

### 8.7. Tolerância p/ Marcar PC (GII)

Pressionando a tecla {Func/9] e acionando [Ent.] na sexta tela aparece Tol. Marca PC Segundos: 00, se existe tolerância para você passar no PC digite, alguns exemplos: Enduro a Pé (00), Raid (00), Enduro de Regularidade de Moto Máster e sênior (05) – Junior e Over  $(10)$  – Novato  $(15)$ .

Em seguida na sÈtima tela aparece Maximo de pontos perdidos no PC digite È o maximo de pontos que você perde se passar no PC, alguns exemplos: Enduro A Pé 1200, Raid 900 , Enduro de Regularidade de Moto 900.

### 8.8. Selecionando o tipo de relógio

Nesta página você define se na tela principal você quer relógio ou cronômetro regressivo O relógio só passa a ser regressivo se você ajustou largada automática ou seja, a hora em que está marcada sua largada na prova. (verifique item 7 do índice) Pressione e segure por 2 segundos a tecla [Func/9], vá para a nona tela através de comandos de [Ent.]. Pressionando-se qualquer tecla numérica alterna-se entre HrLocal e HrRegress. Ent. Esc. para sair da tela e Ent. para a próxima.

O relógio só se tornará regressivo se assim for selecionado, e se tornará regressivo 10 horas antes da prova.

#### 8.9. Habilitando a navegação

Nesta página você desabilita a navegação. Aparecerá na tela principal, se desativado, no display de trechos (display central superior) as letras SNAV. Se o cronômetro for acionado a função atrasado/adiantado fica inoperante. O Winner passa a indicar velocidade e distância percorrida.

Pressione e segure por 2 segundos a tecla [Func/9], vá para a décima tela através de comandos de [Ent.]. Pressionando-se qualquer tecla numérica alterna-se entre Sim e Não (S/N) Ent. Esc. para sair da tela e [Ent.]. para a próxima.

#### 8.10. Função da tecla zero externa (GII)

Teclado do guidom ou prancheta a tecla zero pode ser configurada para uma determinada função são elas: Marcar PC / Zerar / LAP do hodômetro / Velocidade média / Nada sem função, para configurar [Func/9] vá até a 11º tela e defina.

#### **8.11. Tipo de Tela (GII)**

Você pode definir a tela a usar no Winner (GII) [Func/9] 12<sup>o</sup> tela aparece Tipo de tela (Normal) (Zoom) se você definir (Zoom) outras opções irão surgir, definir Cronômetro ou Velocidade você terá de escolher ver o cronômetro ou a velocidade, em seguida espaçamento entre dígitos.

#### **8.12. Verificando o hodômetro total**

Esta página mostra quantos quilômetros você já andou na prova. Pode ser usada, se seu Winner permanecer sempre na moto/carro, o momento de se fazer revisão. Para zerar é só pressionar a tecla zero dentro desta tela.

Pressione e segure por 2 segundos a tecla [Func/9], vá para a décima primeira tela através de comandos de [Ent.]. Pressionando-se a tecla zero dentro desta página zera-se o hodômetro Ent. Esc ou Ent. para sair da tela.

#### 8.12 – Aferindo o Navegador.

Nunca faça o ajuste automático para distâncias menores que 1500 metros pois isto acarreta erro grande de cálculo, e sua precisão não será perfeita.

Para que este valor fique preciso você deve estar navegando corretamente com as referências certas pois irá utilizar o valor da distância indicada na planilha para a aferição, Na prova em questão, toda prova deve ser feita uma aferição do navegador.

**Exemplo:** Largada – Distância percorrida = 0.00

Localizar uma referência correta a uma distância percorrida acima de 1.50 metros Suponha que você andou pelo hodômetro Winner 1.55 m e pela referência da planilha, naquele local, está indicando 1.50 m, faça o seguinte procedimento:

Pressione e segure por 2 segundos a tecla Afer/5. A página de aferição aparecerá.

Temos nesta tela a esquerda o Km rodado e à direita Perímetro da roda, temos para perímetro da roda 2.100 e no Km rodado 1.55 m, coloque o valor da planilha, ou seja os 1.500m e pressione [Ent.], você terá a aferição do seu perímetro para esta condição. Para sair pressione [ESC]. (para este exemplo, o perímetro mudou de 2.100 para 2.169) Este procedimento pode ser feito quantas vezes for necessário, mas cuidado, você tem que estar no local certo indicado na planilha para ter o valor correto a ser introduzido e não introduzir em erros maiores.

Obs1: Para voltar ao perímetro 2.100 pressione tecla (9 Func) por 2 segundos e digite 2.100 depois [Ent.] até o fim, voltando a tela inicial.

Obs2: Atenção: Para maior precisão na tela de aferição temos a casa de metros também caso você tenha esta medida na planilha, caso contrário não esqueça na tela principal estava 1.55 na tela de aferição estará 1.550 (Casa de metros também aparece)

#### 8.13. Função partida do cronômetro

#### **InÌcio de Prova**

- Na sua hora de largada acione a tecla (Cron/Del) ou se você programou largada automática, o navegador irá disparar automaticamente (a prioridade é para a tecla Cron/Del, se esta for acionada primeiro, dispara instantaneamente o cronômetro, dando início a prova).
- No teclado do Winner, durante a prova, setas grandes são usadas para aumentar e diminuir o quilômetro rodado e setas pequenas para aumentar e diminuir metros rodados.
- Você tem as facilidades de aumentar metros e diminuir pela botoeira do quidom ou prancheta, bem como zerar quando necessário ou usar zero como tecla auxiliar (GII).

#### 9. Programação do Winner

Programar um Winner é tarefa extremamente fácil. Faremos primeiramente um exemplo de programação manual utilizando o teclado e em seguida faremos um exercício com as outras formas de carregar e descarregar o programa através da memória externa, PC, INTERNET e cabo "chupeta" de Winner para Winner.

## Programação Manual – Via teclado do Winner (Categoria MOTO)

CORMMED/WINNER -(31) 3466-2763 / 3482-4955 - www.cormed.com.br / www.cormed@cormed.com.br Rua São Roque, 400 / loja 04 - Bairro Sagrada Família - Belo Horizonte - M.G. - Cep:31.035-460 Pg-17 - 26/01/04 - 09:24

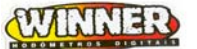

Para melhor orientação veja a seguir o exemplo de uma planilha real. Usaremos esta planilha para os exemplos de programação do Winner.

Uma planilha é composta da referência de distância (1), símbolo a ser seguido como referência (2), velocidade média do trecho e cronômetro (3) que foi disparado no início da prova. O cronômetro, em algumas provas, pode estar com dois valores pois trata-se de planilha para diferentes categorias cujos tempos são diferentes. Como dica, se você for utilizar uma planilha mista, faça uma marcação (caneta marca texto) no seu tempo, bem como toda vez que for zerar ou mudar de direção. Isto facilita na hora da prova. O Winner torna a programação segura pois não aceita erros de planilha. O cálculo é feito da seguinte maneira:

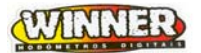

TRAIL CLUBE SERRA DOS COCAIS

#### **Tempo Final - Tempo Inicial**

#### **Observe a planilha:**

Tomando-se o ultimo valor de distância, ou seja 2,55 com relação ao valor de início, 0.00, vamos calcular a velocidade média.

 $Vmed. = 2,55 - 0,00$  **A**  $00:08:30 - 00:00:00$ 00:08:30 = 0,141666666 horas  $(8:30 = 510$  segundos  $-01:00:00 = 3600$ segundos  $-$  510 = 0,141666666 horas) 3600

levando na fórmula A encontramos a média horária de 18 Km/h, como está escrito na planilha.

O Winner faz este calculo para todo o trecho. Caso o valor apresentado no momento da programação esteja diferente da planilha para uma distância dada e um tempo dado,

#### **desconfie da planilha**.

Para iniciarmos a programação temos a continuação da folha 1.

Obs: É aceitável erros de até 1KM para cima ou para baixo por arredondamento do Winner ou planilha.

#### **Programação Via Teclado**

**Folha 2**

Winner ligado, pressione a tecla [Prog/8] por dois segundos.

Aparece a página APAGA PROGRAMA?

(GII) EDT APG INS (Editar Apagar Inserir)

Como vamos carregar um programa novo via

teclado, devemos apagar qualquer programa

que esteja no Winner para inserir um novo.

Só neste modo via teclado, para um novo

programa, devemos apagar o antigo.

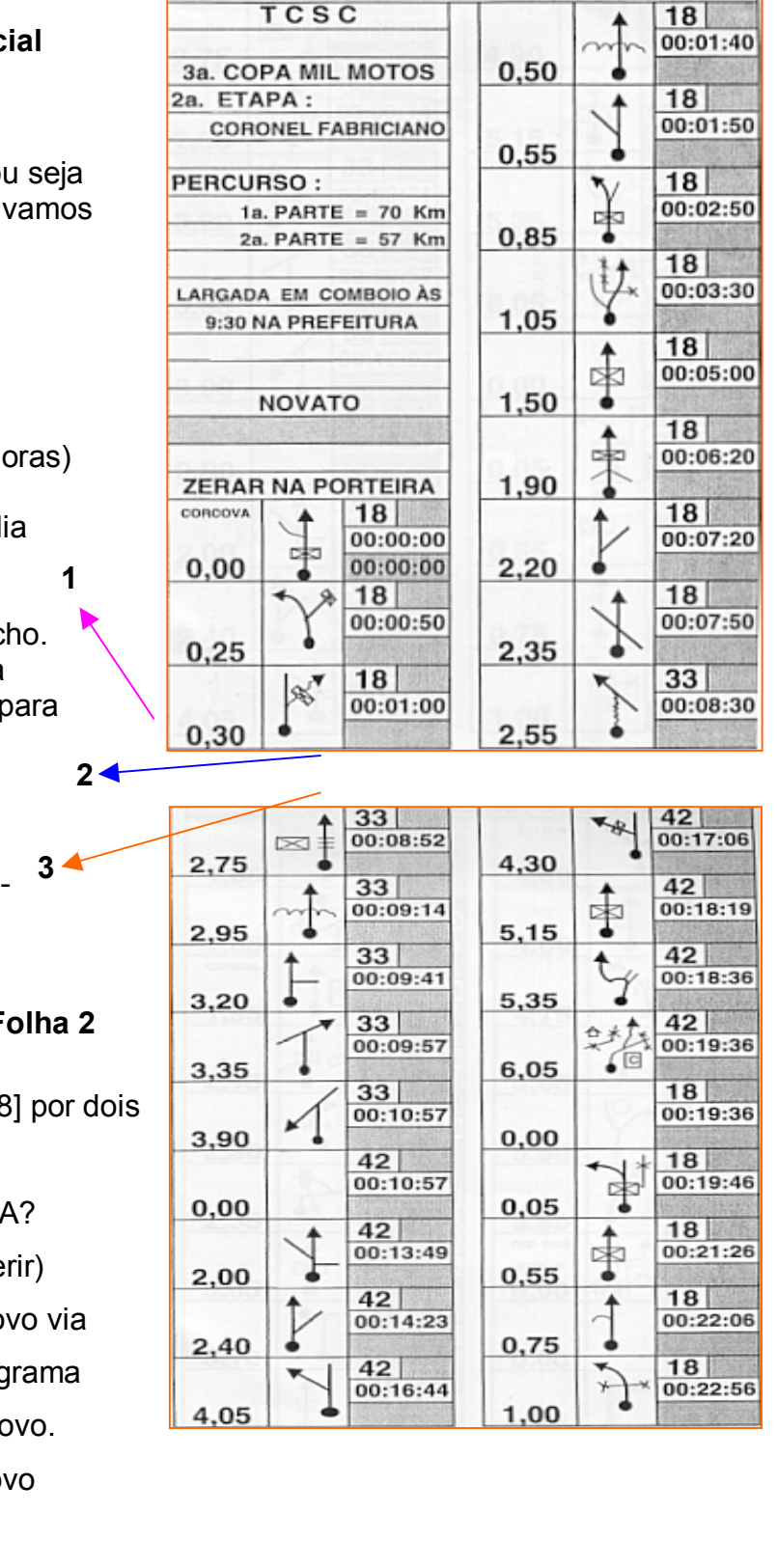

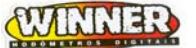

Pressionando qualquer tecla numérica, vá até a letra (S) e Ent. ((GII) APG apagar trecho numero: 000 [Ent.] Apagar Todos? Selecione Sim e [Ent.]

Obs: Aparecera na tela uma contagem regressiva de 400 atÈ 0 de 10 em 10 trechos.

Todo conteúdo da memória será apagado. Quando isto ocorre aparece uma nova página como esta:

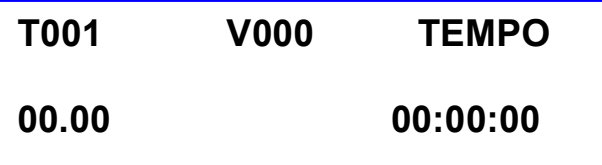

**T001 - Trecho 1** 

**V000 ñ Velocidade mÈdia do trecho indicado** 

### **00.00 – Distância a ser percorrida ((GII) opção de 1 em 1 metro))**

### 00:00:00 – Tempo para percorrer a distância dada

Observe agora a planilha folha 1, vamos programa-la no Winner.

Observe que o cursor inicialmente está piscando na posição 00:0**0**, (ultimo zero da direita),

vamos colocar o primeiro valor, (próximo a este ocorrerá uma mudança de média), que é

 $02.55 - 2.5$ , Ent, o cursor passa para o Tempo.

Pela planilha, coloque o tempo  $00:08:30 - 8,3,0$  Ent, Ent. Ao fazermos esta operação programamos o Trecho 001 e o Winner passa para o trecho 002.

Para programarmos o trecho 002, vamos agora observar na planilha quando ocorrerá a próxima mudança de média.

Ocorrerá na Folha 2, após a distância 02.75.

Coloque o valor da distância 03.90, 3,9,0 Ent, Tempo  $00:10:57$ , 1,0,5,7 Ent. Note que aparecerá no Winner o valor V032 e na planilha está 33, isto ocorre porque na planilha foi arredondado de 32,72727 para 33 (faça o cálculo pela fórmula).

Pressione Ent novamente para programarmos o trecho 3.

Deixamos a distância zerada, 00.00, Ent, colocamos o valor do Tempo da planilha correspondente ao zeramento em 00:10:57, Ent, V fica 000, Ent para o trecho 4.

No trecho 4 a média é 42 pela planilha, observamos a distância antes do zeramento e programamos, distância 06.05 6,0,5 Ent, Tempo 00:19:36 1,9,3,6 Ent, V041 (aproximação como no anterior-), Ent para o trecho 5.

Deixamos a distância zerada, 00.00, Ent, colocamos o valor do Tempo da planilha correspondente ao zeramento em 00:19:36, Ent, V fica 000, Ent para o trecho 6. Para a programação de neutro devemos proceder igual a zeramento porém, quando for colocar o valor do tempo, acrescentar o valor correspondente tempo neutralizado. Suponha que em nossa planilha de exemplo o zeramento após 06.05 tivesse um neutro de 10 minutos, o tempo a ser programado deveria ser 00:29:46 ao invés de 00:19:46 sem o neutro.

Para encerrar nossa programação no trecho 6, deixamos 0.00 de distância e 00:00:00 de Tempo, Ent, Ent e teremos o fim desta programação.

Se você quiser verificar a programação basta entrar novamente em [Prog/8], opção (N) e ir dando comandos de enter e verificando e corrigindo se necessário. No (GII) selecione Edt Editar e informe o numero do trecho.

Se você necessitar inserir um novo trecho dentro da programação feita, execute o comando [Prog/8] e selecione (I) Ent, em seguia selecione o trecho que você quer inserir. Suponha que esteja entre o 3 e o 4, selecione o 4 que o Winner sobe o 4 e todos acima para que você possa inserir o novo trecho que passa a ser o 4. Para programa-lo siga as mesmas instruções já executadas anteriormente durante a programação de trechos. Obs: No (GII) zero e neutro não serão contados como trechos.

#### **Transferência do programa para a memória externa**

Agora que você tem um programa em seu Winner vamos transferi-lo para a memória externa.

Conecte a memória (vide foto no início do manual) no terminal do cabo cinza do Winner e Ponta verde limão ou amarelo com conector de 4 pinos.

Ligue o Winner, pressione a tecla [Tran/6] por 2 segundos e selecione com qualquer tecla numérica a opção Mem.ext., em seguida pressione [Ent.]. Na próxima página, selecione a opção Trans. pressione [Ent.] e a transmissão se inicia. O Winner apresenta os trechos na

tela até o fim. Ao receber a mensagem Fim de transmis. Pressione [ESC] ou [Ent.] para voltar a tela inicial do Winner. No (GII) ele avisara a perda da mem ext e perguntará gravar GI ou GII selecionado GII você terá a opção de bloqueio de memória, para que esta não seja apagada por engano.

Ao fazer a operação de gravação da memória externa, se esta estiver com alguma programa este será apagado e em substituição entra o novo que você enviou. Para fazer o contrário ou seja, passar um programa da memória para o Winner, conecte a memória (vide foto no início do manual) no terminal do cabo cinza do Winner. Ligue o Winner, pressione a tecla Tran/6 por 2 segundos e selecione com qualquer tecla numérica a opção Mem.ext., em seguida pressione Ent. Na próxima página, selecione a opção Recebe pressione Ent e a recepção se inicia. O Winner apresenta os trechos na tela até o fim. Ao receber a mensagem Fim de recepção pressione Esc ou Ent para voltar a tela inicial do Winner.

Obs: O (GII) recebe a programação da memória do GII e GI, já o GI não recebe a da GII, para isso use a opção gravar na opção GI na hora de gravar a memória externa.

#### Usando a Comunicação via PC (cabo opcional)

Para programação via PC você precisa de um cabo 890RS - RS232C fabricado pela CORMED e do programa Winner para Windows e de um PC.

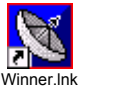

Para usar o programa Winner o procedimento é o seguinte:

É possível você fazer os PMMs através de um arquivo XXX.txt que pode ser editado no Edit do DOS ou no bloco de notas do Windows ou direto no Winner.

#### **O programa em Windows**

**(\*)**

Após ter carregado o programa Winner no seu PC clique no ícone(\*) para iniciar.

Se você já tem o arquivo editado e deseja carrega-lo no Winner entre em Arquivo, abrir.

Vá no diretório onde está o seu arquivo XXX.txt e clique para abrir.

Este será transferido para a tela do programa Winner e estará pronto para ser carregado ou modificado se necessário.

Para transferi-lo para o Winner, conecte o cabo 890RS na porta COM1 ou Com 2 do PC (porta disponÌvel ou a porta do Mouse). Conecte em seguida os cabos verde/branco do cabo no Winner cabos verde/branco e vermelho/preto no vermelho/preto (grande) do Winner. No GII cabo de 4 pinos na cor verde. (Do teclado do guidom ou prancheta) Para acerto da porta vá até o ícone Meu Computador, Painel de Controle e em seguida entre em Sistema, gerenciador de dispositivos e clique em Portas.

Se você for usar a **COM1** entre em configurações da porta.

Ajuste Bits por segundo para 300 e o restante deixe como está.

Estamos agora prontos para transferir o programa para o Winner.

Ponha o Winner na condição de receber – Tran/6, Maq/PC, Ent, Recebe. O Winner ficará aguardando o programa.

No programa Winner clique em Conectar e em seguida em Transmitir. O programa começará a ser transmitido para o Winner e ao final, você recebe um OK do programa Winner Windows e Fim de recepção no Winner. Pressione qualquer tecla e pronto, seu Winner está OK para navegar com o programa inserido.

Você pode verificar se o programa está correto através de Prog/8, (N), Ent. Vá navegando nos trechos.

Para transferir um programa do Winner para o Windows, primeiro você coloca o Windows para receber e em seguida coloca o Winner para transferir.

## Usando a comunicação via "chupeta" (cabo opcional)

Para transferência de dados de um Winner para outro Winner você precisa do cabo de transferência de dados. É um cabo com plugs e fios branco, vermelho e preto.

Este cabo deverá ser ligado da seguinte forma:

Cabo vermelho/preto – no vermelho/preto grande do Winner (cabo do guidom) Cabo branco – deverá ser ligado ao par de cabos branco/verde do Winner (cabo do guidom). No GII cabo para GII.

Após conectado os dois Winners, através da tecla Tran/6, programe primeiro aquele que vai receber o programa em seguida, também através de Tran/6 programe o que vai transmitir (aquele que tem o programa que você quer replicar) e o coloque para transmitir.

Quando aparecer na tela dos dois Winners "Terminado", a transferência estará completa. Aperte qualquer tecla para sair, desconecte os cabos e o Winner estará programado. Obs: Use sempre que possível a memória externa é muito mais rápido e seguro.

### 10. Instalação e cuidados de manutenção

A instalação é um item crítico para seu perfeito funcionamento. Contatos imperfeitos, falta de filtros RFI (interferência por rádio freqüência) e a falta de cabos supressivos e velas resistivas, comprometem ou atÈ mesmo impedem o bom funcionamento do Winner. Para evitar problemas, vale a pena seguir as recomendações que vem a seguir. Procure passar qualquer cabo do Winner longe do cabo de velas e ignição da moto. Para eliminar os ruídos RFI gerados pelo motor é obrigatório o uso de velas resistivas e cachimbos supressores usados na CG 125 e XLX 350 (vermelho comprido  $-$  encontrado nas concessionárias com o número 30.700.BK7.941 a vela devem ser resistivas originais ou NGK com "R" no meio do código.

Antes de iniciar uma prova cheque o perfeito encaixe de todos os cabos do Winner para eliminar "maus contatos". O aparelho deverá estar ligado.

Nunca use silicone nas conexões das borneiras pois este ataca contatos elétricos.

Verifique o cabo do hodômetro e cuidado, graxa em excesso pode danificar o sensor se penetrar neste.

Verifique os botões do guidom se estão funcionando corretamente, ao lavar a moto com jato de pressão de água proteja o teclado do guidom.

O WINNER modelo 8912 e resistente a água não suporta jato de pressão ou ficar submerso na água, proteja-o de umidade por longos períodos e calor intenso.

Cuidado com sol muito forte sobre o teclado, o calor excessivo pode estufar o teclado. Não acione o teclado com pontas de canetas ou objetos pontiagudos o teclado pode ser perfurado.

Em caso de paradas sob o sol forte proteja-o.

Em caso de problemas, faça contato com a Winner – Fones (31) 3482.4955 / 3466.2763 ou por e-mail cormed@cormed.com.br . Nossa assistência técnica manterá seu Winner em ordem. Mande-nos também sugestões e comentários sobre o equipamento.

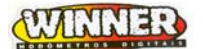

#### **11. Baterias**

A bateria interna é de níquel metal hidratado e não tem o problema de memória, suportam 50 horas de prova.

Para recarrega-la são necessárias de 6 a 10 horas. (efeito memória ou viciar as baterias acontece quando você faz cargas por pequenos períodos, para tentar resolver este problema descarregue totalmente as baterias depois de carga de 6 a 10 Horas repita esta operação por mais uma vez.

As baterias paradas por longos períodos podem ser danificadas e até mesmo diminuindo sua autonomia, não deixe as mesmas paradas ser carga e descarga por períodos maiores que 60 dias.

#### **12. Termo de garantia**

O Winner possui garantia de **12 meses** contra eventuais defeitos de fabricação.

Cabos tem garantia de 60 dias.

As baterias recarregáveis tem garantia de 60 dias.

*Data de compra - \_\_/\_\_/\_\_\_* 

*Nº de série – Modelo: Modelo:* 

*Assinatura do fabricante – Carimbo* 

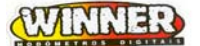

#### 8912 GERAÇÃO GII:

#### As inovações do 8912 GII são seguintes.

- Cronômetro não para ao desligar o navegador.
- Indicador de carga de Baterias.
- Display com opção de modo Zoom ou normal.
- Programação para Carro e A pé com novos recursos.
- Bateria externa recarregável ou 9 volts.
- Tecla zero do quidom com seleção de função.
- Marcação de PC (Posto de Controle).
- Lap do hodômetro parcial.
- Velocidade Média.
- Função para ir direto para o trecho desejado.
- Navegação com tempo de cronômetro ou Hora do dia.
- Largada automática com Beep apartir de 10 segundos antes da largada.
- Ajuste do relógio pelo relógio oficial Winner ou outro 8912 GII.
- Trava para memória externa (Com trava só pode ser lida).

#### Cronômetro não para:

- Ao desligar não perde o cronômetro de prova, mesmo desligando a parelho até pôr dias ele continua navegando ao ligar o aparelho ele estará ainda com o cronômetro disparado, esta inovação é muito importante na hora da prova permitindo que você não perca seu tempo de prova no meio da competição. O cronômetro da prova não para nem fazendo a troca de bateria externa.

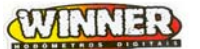

#### **Indicador de Bateria:**

- Indicador de baterias esta localizado na tela principal do 8912 GII , sendo indicado pela sigla "LB" Low Bat.
- LB acesso bateria com XX %
- LB piscando bateria XX %
- LB apagado bateria XX %

#### **Display com Zoom:**

- Pode ser selecionado o modo Zoom dobrando o tamanho do Display de referência ou modo normal.

#### Programação para Categoria Enduro a Pé:

Programação para enduro a pé com Velocidade em metros pôr minuto e indicação de referência de com resolução de 1 metro, teclado de mão para contagem de passos opcional.

#### Programação para Categoria Carro:

Programação rápida e fácil para carros, com fácil entradas de dados e correções com recalculo.

#### **Velocidade MÈdia:**

Calcula velocidade média, este recurso é muito importante para levantamento de prova.

#### **Marcação de PC:**

- Para fazer a marcação dos PCs você deve definir tipo de prova MOT, CARRO, A PÉ, e definir os seguintes itens. Exemplo
- Tol. Marca PC segundos: 00.
- Tol. Marca PC Max Pontos: 1200.
- Tela Função Tec Zero selecione opção PC. Ao passar pelo ponto de marcação do PC acione a tecla 0 do teclado do guidom, o PC será marcado gravando o numero do PC marcado, Referência da Marcação, pontos perdidos (+) para atrasado e (-) para adiantado, Tempo do navegador e

CORMMED/WINNER  $-(31)$  3466-2763 / 3482-4955 – www.cormed.com.br / www.cormed@cormed.com.br Rua São Roque, 400 / loja 04 – Bairro Sagrada Família – Belo Horizonte – M.G. - Cep:31.035-460 Pg-27 - 26/01/04 - 09:24

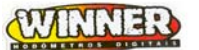

Tempo de prova.

Obs: Para marcar PC o cronômetro de prova devera estar disparado acione a Tecla Zero ou qualquer outra para voltar a tela principal.

A qualquer hora acione a tecla [ESC] pôr 2 segundos para ver o total de pontos perdidos na prova, para ver os PCs marcados durante a prova acione a tecla [Ent.] ou qualquer tecla numérica até o ultimo PC.

Para apagar os PCs registrados use a tecla (8 Prog) acione pôr 2 segundos selecione apagar programa apaga a programação e todos os PCs marcados.

#### **Consumo de Bateria:**

- São 3 tipos de bateria utilizados recarregáveis com autonomia de 70 e 35 horas e alcalina de 9 Volts para 50 Horas.

#### **Ajuste automático do relógio:**

- 8912 GII tem ajuste automático com precisão de centésimos de segundos do relógio você pode puxar o horário oficial de prova pôr outro 8912 GII ou relógio oficial de prova CORMMED/WINNER.

#### **Trava da memória externa:**

- Travando a memória externa você só consegue ler a mesma, protegendo seus dados de programados na mesma.

# WINN ER

### **Mais exemplos de Programção de planilhas:**

### **ENDURO DE MOTO:**

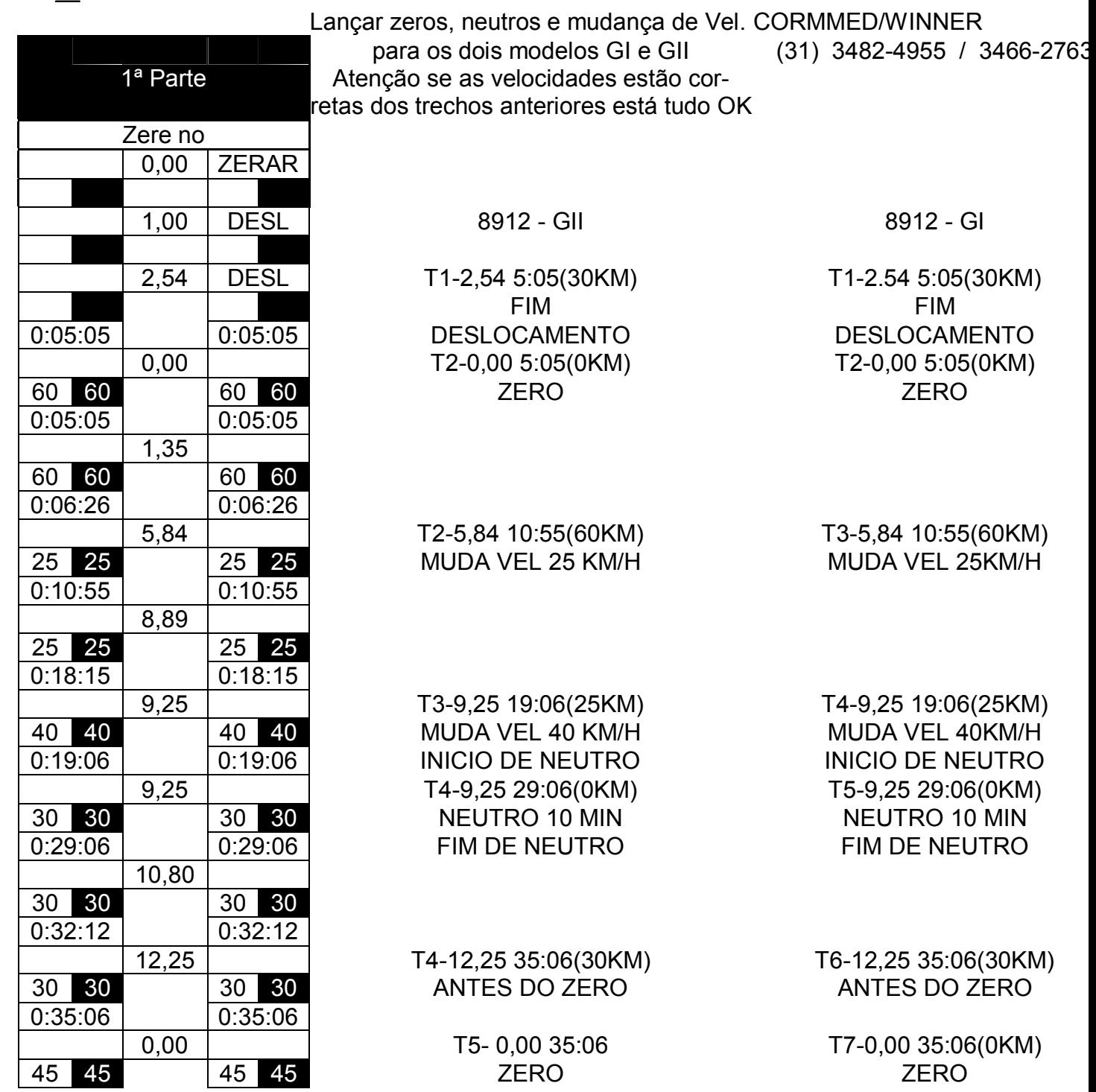

CORMMED/WINNER –(31) 3466-2763 / 3482-4955 – www.cormed.com.br / www.cormed@cormed.com.br Rua São Roque, 400 / loja 04 – Bairro Sagrada Família – Belo Horizonte – M.G. - Cep:31.035-460 Pg-29 - 26/01/04 - 09:24

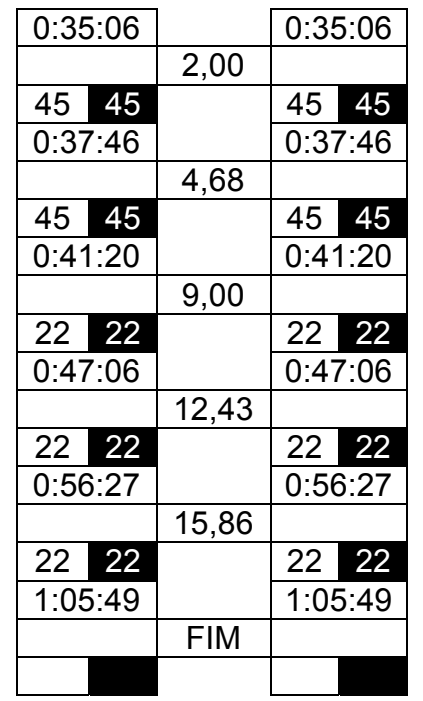

22 22 22 22 MUDA VEL 22 KM/H MUDA VEL 22 KM/H

9,00 T5- 9,00 47:06(45KM) T8-9,00 47:06(45KM)

 15,86 T6-15.86 1:05:49 T9-15,86 1:05:49 FIM DE PROVA FIM DE PROVA

T7- 0,00 0:00:00 T10-0,00 0:00:00 ENCERRA PROVA ENCERRA PROVA

#### 14. Fotos de detalhes de instalação

8912 e Road-Book na moto Teclado Guidom

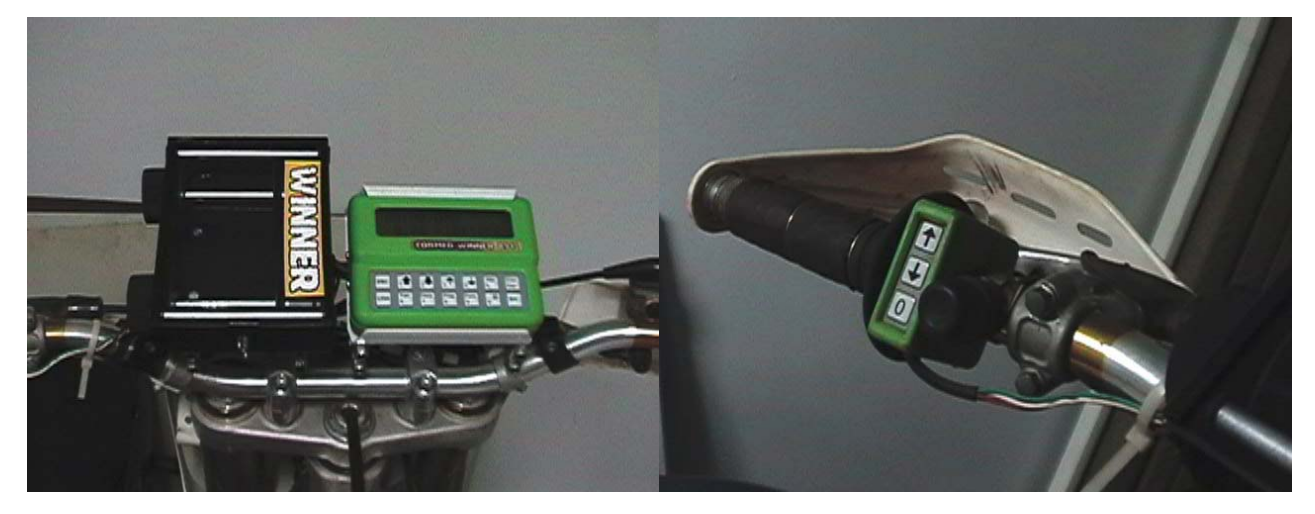

## **15. ACESSÓRIOS** São vários os acessórios da linha WINNER

- Cabo da Roda Magnético. (Código 8912/01)
- Imã p/ cabo magnético. (Código 8912/02)
- Cabo da Roda Mecânico. (Código 8912/03)
- Cabo da Roda Eletrônico. ( Código 8912/04 )

CORMMED/WINNER -(31) 3466-2763 / 3482-4955 - www.cormed.com.br / www.cormed@cormed.com.br Rua São Roque, 400 / loja 04 – Bairro Sagrada Família – Belo Horizonte – M.G. - Cep:31.035-460 Pg-30 - 26/01/04 - 09:24

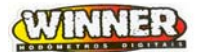

- Suporte do 8912 GI e GII. ( Código 8912/05 )
- Suporte para fixação no guidom. (Código 8912/06 )
- Extensão do teclado do guidom com 50 cm. (Código 8912/07)
- Teclado para enduro a pé com botoeira e cabo de memória externa. (Código 8912/08 )
- Memória externa. (Código 8912/09)
- Carregador de baterias bivolt 110 / 220 Volts. (Código 8912/10)
- Cabo RS-232C para conexão com Microcomputador. (Código 8912/11)
- Back-Light no visor do 8912. (Código 8912/12)

Suporte para Guido (Cód. 8912/06) Instalação no Guidom

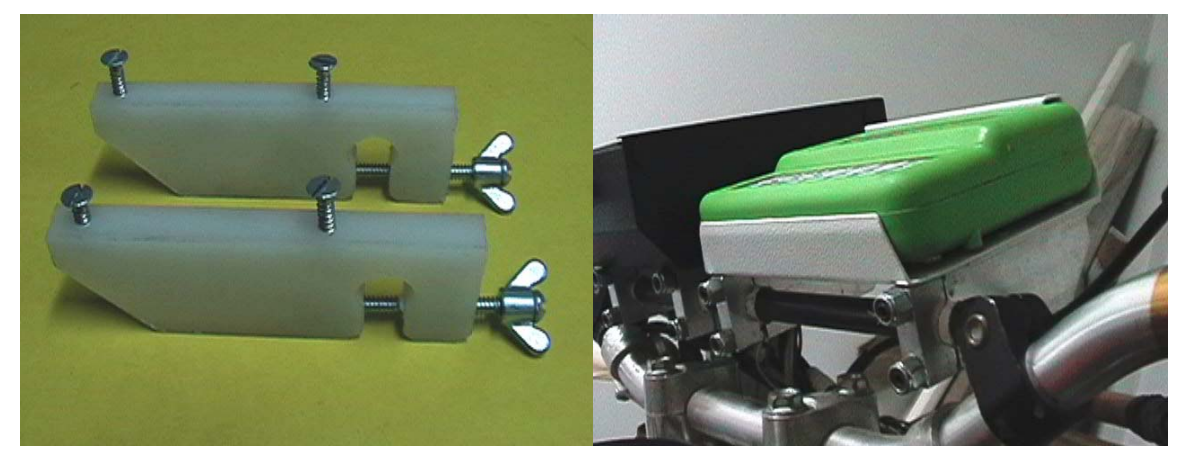

Suporte para 8912 (Cód. 8912/05) Cabo Mecânico da Roda (Cod. 8912/03)

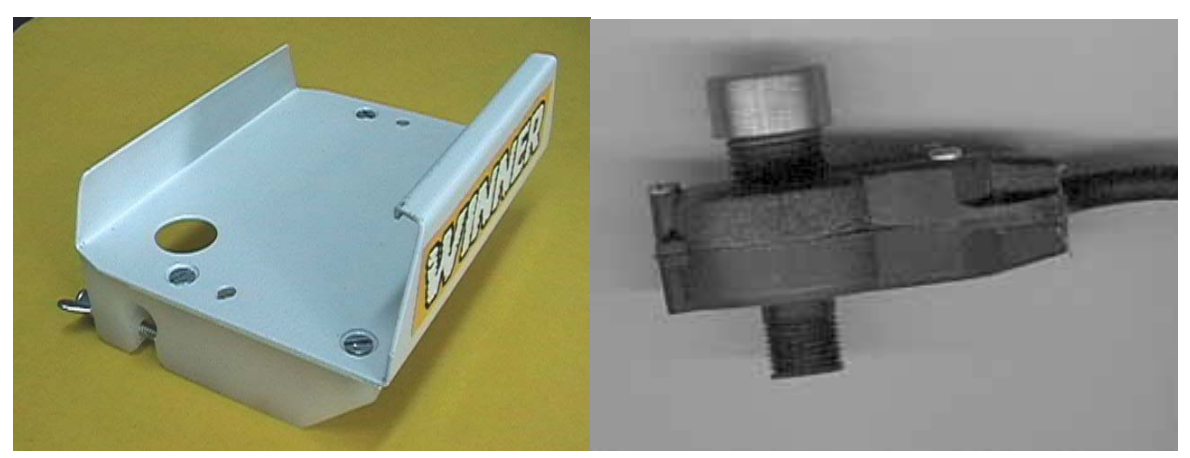

CORMMED/WINNER -(31) 3466-2763 / 3482-4955 - www.cormed.com.br / www.cormed@cormed.com.br Rua São Roque, 400 / loja 04 - Bairro Sagrada Família - Belo Horizonte - M.G. - Cep:31.035-460 Pg-31 - 26/01/04 - 09:24

Carregador de Baterias (Cód. 8912/10) Teclado para passos Enduro a pé

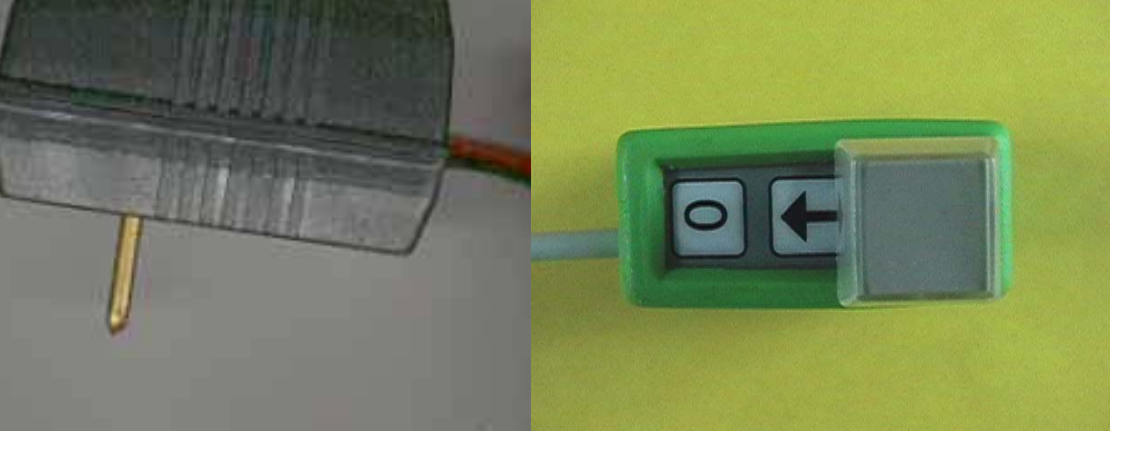

RS-232C (Cód. 8912/11) Memória Externa (Cod. 8912/09)

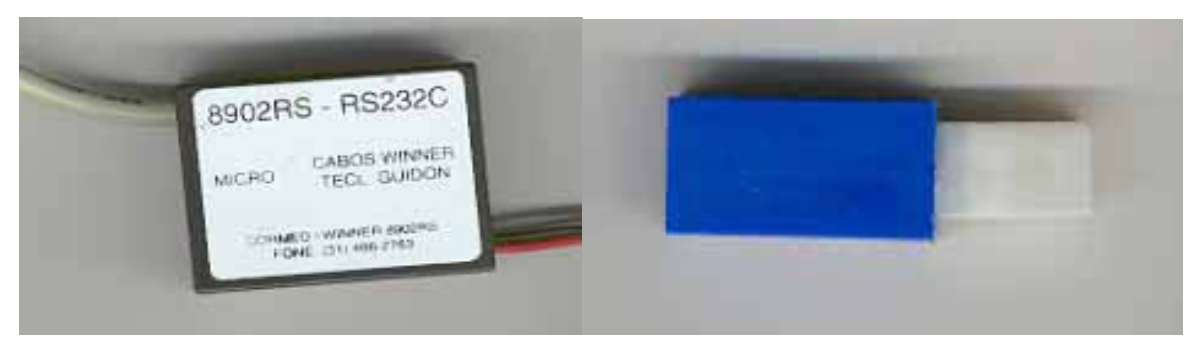

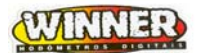

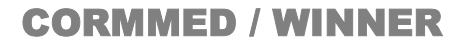

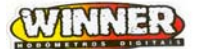

Cabo Roda Magnético (Cód. 8912/01) Cabo p/ End. A Pé (Cód. 8912/08) Observe detalhe ponto amarelo

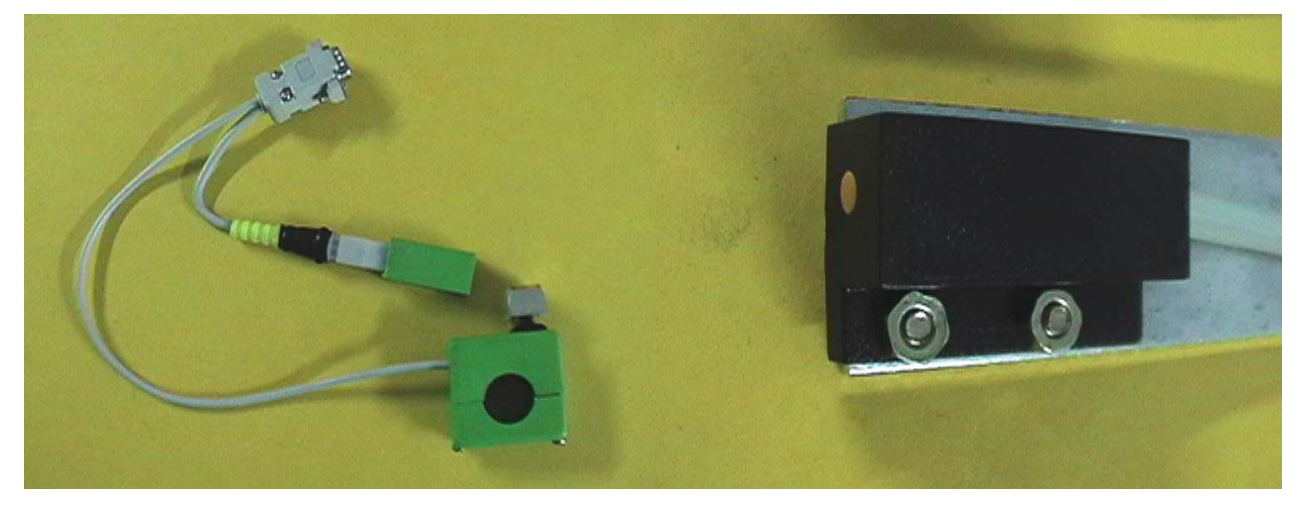

## **15.1 DETALHES DE INSTALAÇÃO**

Colocação de suporte no cabo da Roda Cabo da roda com imã apontando ponto amarelo

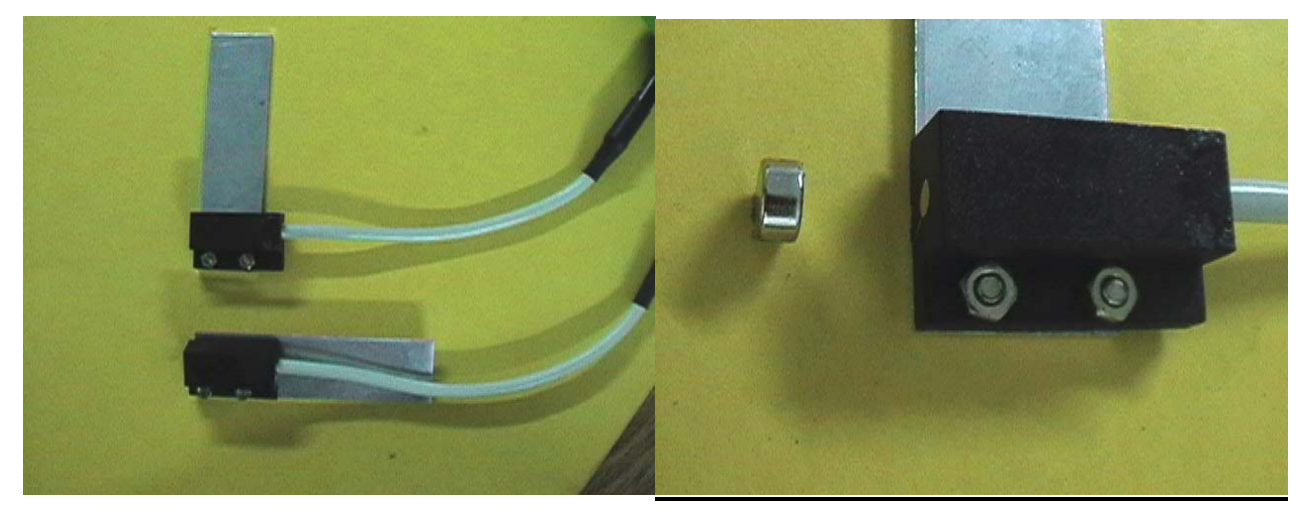

## **16. GUIA R£PIDO DE USO [Tecla]**

Obs: Para entrar nas telas de funções pressione e segure por 2 segundos a tecla.

- **LIGA** [LIGA]
- **DESLIGA** [LIGA]
- **DEFININDO SEU TIPO DE PROVA** [Func/9] [Ent.] atÈ a tela Tipo de prova ( CARRO )

CORMMED/WINNER -(31) 3466-2763 / 3482-4955 - www.cormed.com.br / www.cormed@cormed.com.br Rua São Roque, 400 / loja 04 - Bairro Sagrada Família - Belo Horizonte - M.G. - Cep:31.035-460 Pg-33 - 26/01/04 - 09:24

( MOTO ) ( A-PE ) defina seu tipo de prova e [Ent.].

- **ACERTAR HORA** [Hora/7] + [Cron/Del] + Digite hora de Largada 00:00:00+ [Ent.] + Digite hora oficial + [Ent.] + Mostra a Hora Oficial que foi programada [Ent.] **Obs:** Aparece a Hora oficial na tela principal.
- **LARGADA AUTOM£TICA** [Hora/7] para alterar [Cron/Del] digite sua hora de largada [Ent.] digite o Hora oficial [Ent.]

Obs: Se você ajustar a Hora de Largada, terá que acertar também a Hora oficial.

**CORREÇÃO DO HODÔMETRO** [1] Sobe km / [2] Desce km / [3] Sobe metros / [4] desce metros

**Obs:** Existe uma grande diferença entre correção e aferição, AFERIÇÃO logo abaixo é aferir exemplo esta aferido padrão INMETRO e correção seria corrigir um erro de medida apresentado pelo WINNER exemplo o veiculo patinou naquele trecho e houve um erro no próxima referência, e foi feita uma correção naquele ponto a aferição não foi alterada.

**AFERIÇÃO** [Afer/5] + Digite a metragem correta + [Ent.] aparece novo valor do perímetro + [ent.]

**Obs:** Reforçado a obs. Acima a aferição é feita no início da prova aonde aferimos nosso equipamento em algumas provas existe uma área de aferição para este fim.

- **DISPARANDO O CRONÔMETRO** [Cron/Del] começa a prova
- **PARANDO DE NAVEGAR** [Cron/Del] Volta a hora normal para de navegar
- **SELECIONANDO FUNÇÕES** [Func/9] Nesta tela você define todas as funções do WINNER, acione [Ent.] para ir passando pelas telas, são elas Perímetro/Beep At/ Beep Ad / Beep Referência / Liga Beep / Tipo de Prova / Tolerância para Marcar PC / Maximo de pontos perdidos no PC / Tipo de Relógio / Habilitar navegação / Função da tecla ZERO do teclado do guidom ou prancheta / Tipo de Tela / Hodômetro Total.
- **MARCAÇÃO DE PCS (GII)** [Func/9] vá até a tela Tol. Marca PC defina a tolerância em segundos + [Ent.] defina Tol. Marca PC MaxPontos: 1000 + [Ent.] vá até tela Função Tec Zero selecione (PC) + [Ent.] até voltar a tela principal

Agora é só acionar a tecla [0] no teclado do guidom ou prancheta e o PC é marcado gravando Numero do PC / Referência do PC / Pontos perdidos / Tempo de navega-

ção / Tempo de Prova, aprece assim na mesma sequência ex:

- 01 1.20 P + 0002 (1º PC / Um Km e duzentos Metros / 2 pontos perdidos)
- 0:02 C 0:00:50 (Tempo de atrasado 2 segundos / Tempo de Prova 50 seg)
- **CONSULTAR PCS MARCADOS** [ESC] aparece Pontuação Total perdida + [Ent.] ira mostrar todos os PCS na seqüência de marcação.
- **RECEBENDO A PROGRAMAÇÃO** [Tran/6] selecione (Mem.Ext) + [Ent.] selecione **(Recebe) encaixe a memória externa e [Ent.] recebe os trechos da prova e aparece** Fim de recepção [Ent.]
- **GRAVANDO A MEMÓRIA EXTERNA** [Tran/6] selecione Mem.Ext + [Ent.] selecione (Trans.) aparece o aviso Perdera Mem. Ext. Cont? selecione (SIM) , aparece Trans. Trecho G I G I I selecione a geração GI ou G I I + [Ent.] começa a transmissão até aparecer Fim de transmis. + [Ent.] aparece Bloquear mem.? Sim Não selecionando (SIM) você bloqueia sua memória é só você consegue a paga-la depois de digitar a senha. GI ira apenas (Trans) ou (Recebe) nada mais.

Obs: Senha para abrir qualquer memória é 8912

- **COLOCANDO O HORÁRIO DE PROVA NO SEU CRONÔMETRO** [Hora/7] mais um toque na tecla [Hora/7] aparece Cron. Inicial Hr Ini: 00:00:00 coloque a hora que você quer que seu cronômetro inicie a prova, digite + [Ent.] + [Ent.], vamos para tela principal em seguida acione a tecla [Cron/Del] o cronômetro já começa com o tempo que foi programado na tela do Cronômetro inicial.
- **PUXANDO UM TRECHO** [Prog/8] selecione IrTr (Obs: esta opção só aparece quando estiver disparado o cronômetro de prova) [Ent.] digite o trecho que você quer ir [Ent.], outra maneira de chegar no trecho desejado é acionando a as setas os KM vão passando e os trechos vão sendo puxados.
- **APAGAR UM TRECHO** [Prog/8] selecione (Apg) apagar trecho [Ent.] digite o nº do trecho [Ent.] aparece Recalc. Trechos selecione (Sim) [Ent.]
- **INSERIR UM TRECHO** [Prog/8] selecione (Ins) [Ent.] digite o nº do trecho a ser inserido [Ent.], ao inserir um trecho o trecho que você indicou para ser inserido subira um trecho e os trechos subseqüentes também até o fim dos trechos. Ex: Inserimos o trecho 4, então o 4 virou  $5$  o 5 virou 6 e assim por diante até o fim da programação.

- **CORREÇÃO DA PROGRAMAÇÃO** [Prog/8] selecione (Edt) + [Ent.] digite o trecho a ser editado [Edt.] e é só reeditar o trecho, após corrigir [ESC] e recalcule os trechos.
- **PARANDO A NAVEGAÇÃO** Você pode parar de usar seu navegador e continuar a prova usando apenas como velocímetro e tempo de prova.

**ENDURO A PÉ:** Selecionar a categoria [Func/9] selecione tipo de prova (A-PE)

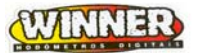

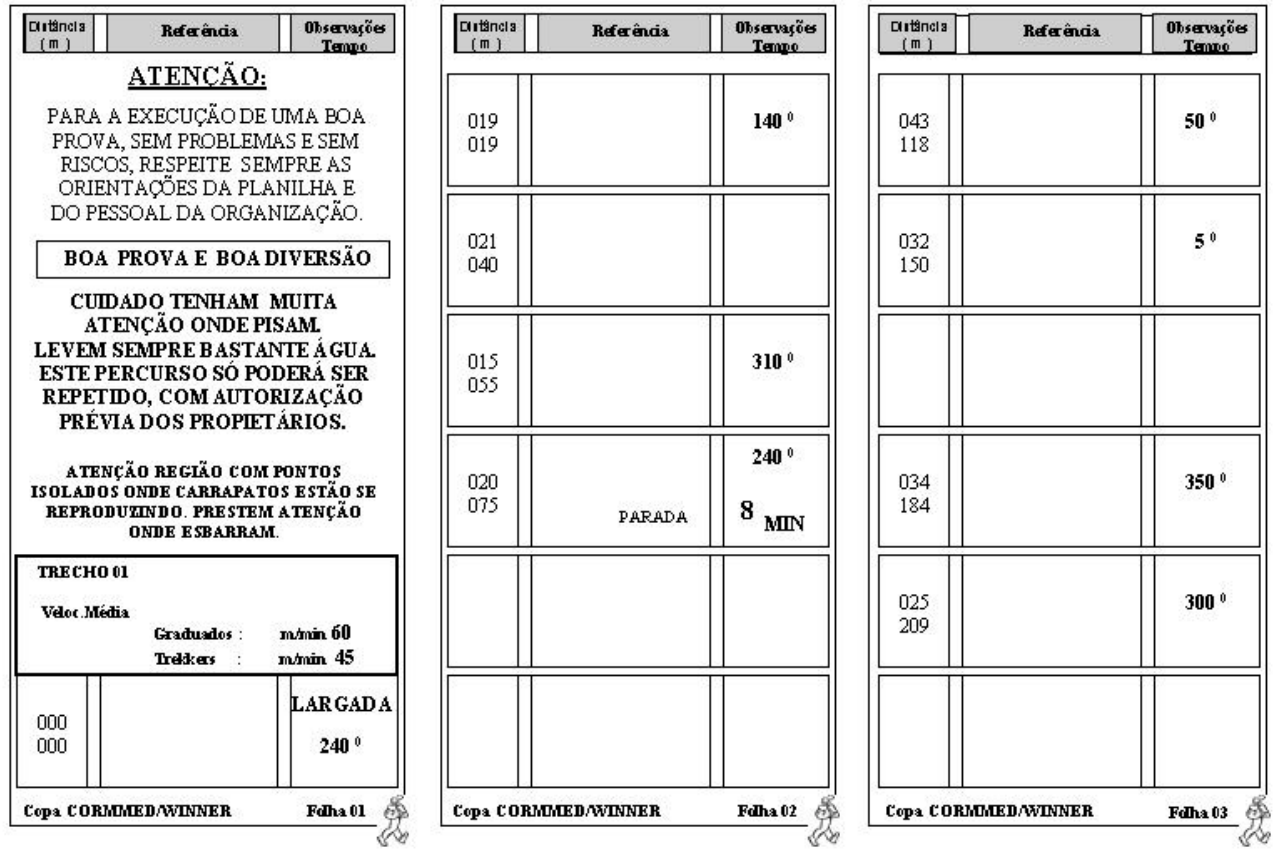

**Programando o WINNER: Vamos programar com categoria graduados.** 

**APAGANDO:** [Prog/8] selecione (Apg) [Ent.] aparece apagar tudo Numero: 000 [Ent.] selecione todos (Sim) [Ent.] começa a apagar regressivo de 400 até 0 de 10 em 10 trechos. Obs: Ao apagar os trechos você também apaga os PCS marcados.

**INICIANDO PROGRAMAÇÃO:** [Prog/8] selecione (Edt) [Ent.] Editar Trecho 001 [Ent.] **TRECHO 001:** Selecione V velocidade qualquer tecla numérica muda o tipo de trecho, [Ent.] entre com velocidade 60 [Ent.] entre com a distância 00.075 [Ent.] 75 [Ent.] aparece tempo 00:01:15, estando tudo OK [Ent.], senão [Cron/Del] você pode reeditar.

**TRECHO NEUTRO:** Existe ai uma parada vamos lança-la como um neutro, selecione o tipo de trecho N neutro qualquer tecla numérica muda o tipo de trecho [Ent.] agora digite o tempo de neutro 00:08:00 [Ent.] aparece 00:09:15 tudo OK [Ent.]

**TRECHO 002:** Selecione V velocidade [Ent.] velocidade continua 60 digite [Ent.] digite a distância 00.406 [Ent.] aparece o tempo 00:14:46 tudo OK [Ent.]

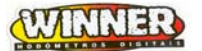

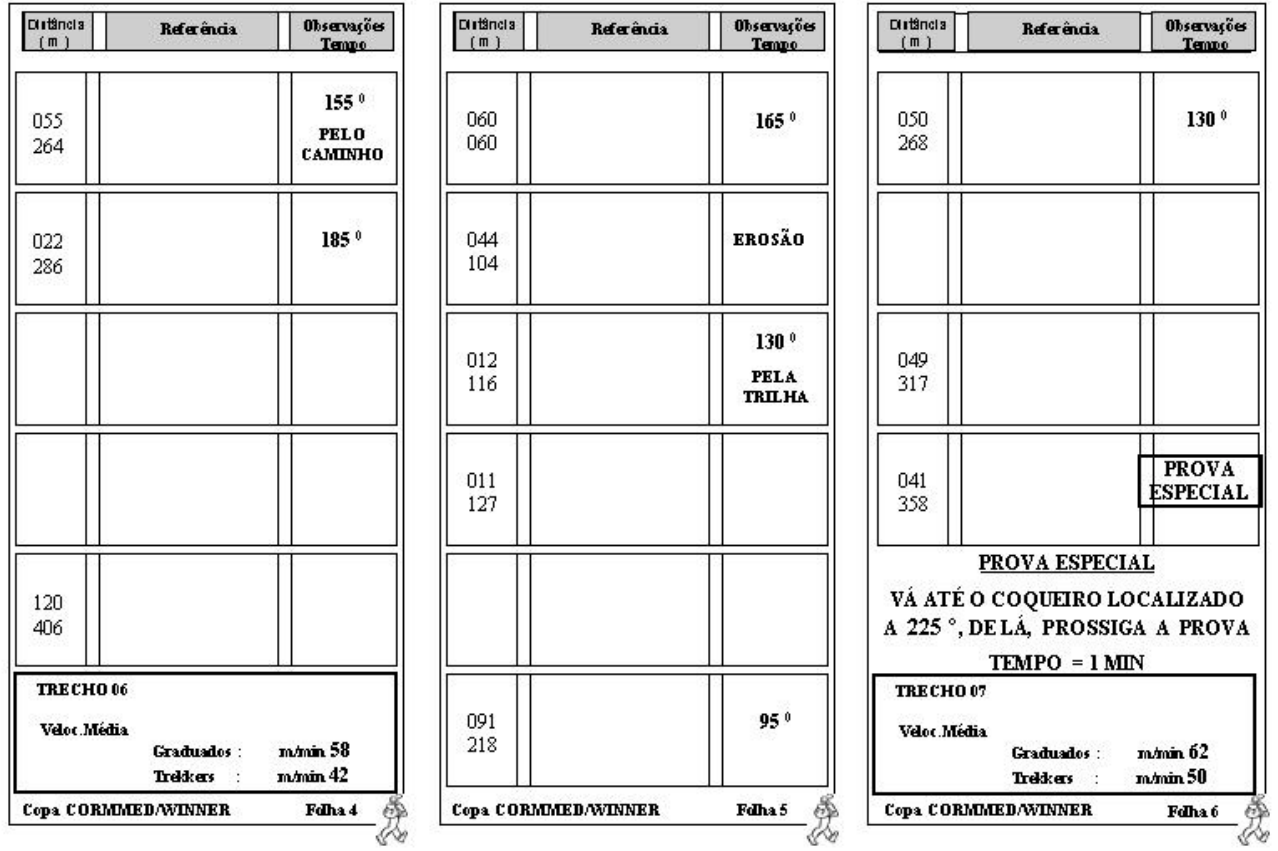

**ZERADA:** Vamos agora fazer uma zerada no fim do trecho anterior, isto é para começar uma nova metragem que vai começar do zero.

Selecione Z [Ent.] aparece o mesmo tempo anterior 00:14:46 e distância 00.000 a referência vai zerar após a medida de 406 metros, deixando o Winner pronto para um novo início de trecho [Ent.].

**TRECHO 003:** Selecione V velocidade [Ent.] velocidade 58 digite [Ent.] digite a distância 00.358 [Ent.] aparece o tempo 00:20:56 tudo OK [Ent.]

**ZERADA:** Selecione Z [Ent.] aparece o mesmo tempo anterior 00:20:56 e distância 00.000 a referência vai zerar após a medida de 358 metros, deixando o Winner pronto para um novo início de trecho [Ent.].

**TRECHO NEUTRO:** Existe ai uma Prova Especial vamos lança-la como um neutro, selecione o tipo de trecho N neutro [Ent.] agora digite o tempo de neutro 00:01:00 [Ent.] aparece 00:21:56 tudo OK [Ent.]

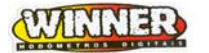

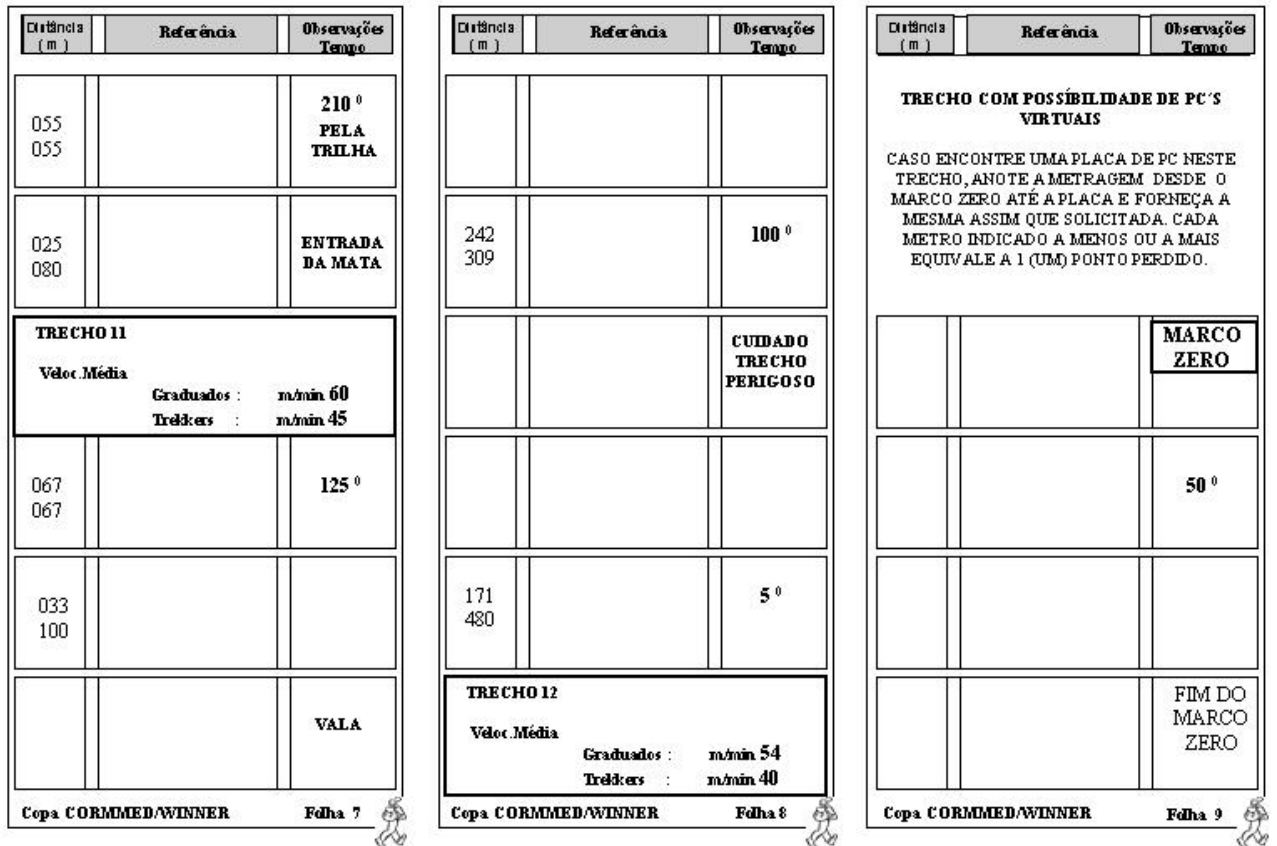

TRECHO 004: Selecione V velocidade [Ent.] velocidade 62 digite [Ent.] digite a distância 00.080 [Ent.] aparece o tempo 00:23:13 tudo OK [Ent.]

**ZERADA:** Selecione Z [Ent.] aparece o mesmo tempo anterior 00:23:13 e distância 00.000 a referência vai zerar após a medida de 80 metros, deixando o Winner pronto para um novo início de trecho [Ent.].

**TRECHO 005:** Selecione V velocidade [Ent.] velocidade 60 digite [Ent.] digite a distância

00.480 [Ent.] aparece o tempo 00:31:13 tudo OK [Ent.]

**ZERADA:** Selecione Z [Ent.] aparece o mesmo tempo anterior 00:31:13

**ENCERRANDO A PROVA:** Selecione F Fim de prova [Ent.] tudo OK [Ent.]

**RECALCULO DE TRECHOS:** Obs1: Toda vez que você for sair da programação o

WINNER ira lhe perguntar se você quer recalcular os trechos se você selecionar (SIM) ele

ira fazer o recalculo das alterações que você fez na programação, ex: colocar um neutro de

10 minutos no meio da prova ele

CORMMED/WINNER  $-(31)$  3466-2763 / 3482-4955 – www.cormed.com.br / www.cormed@cormed.com.br Rua São Roque, 400 / loja 04 - Bairro Sagrada Família - Belo Horizonte - M.G. - Cep:31.035-460 Pg-39 - 26/01/04 - 09:24 Ira recalcular daÌ para frente sempre somando + 10 minutos em todos os tempos

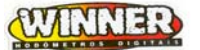

**PC VIRTUAL:** O próximo trecho é um PC Virtual veja as instruções na planilha. OBS: Não é necessário lançar todos os quadros da planilha já que a Velocidade é a mesma durante o trecho que está sendo lançado, você deve lançar as mudanças de Velocidade, Zeradas e Neutros ou Provas Especiais.